## Restrict attachments visibility

As Helpdesk agent you can restrict attachments visibility in Jira issues.

To do this you need:

1. to enable **Allow to set attachments visibility** option in Helpdesk administration:

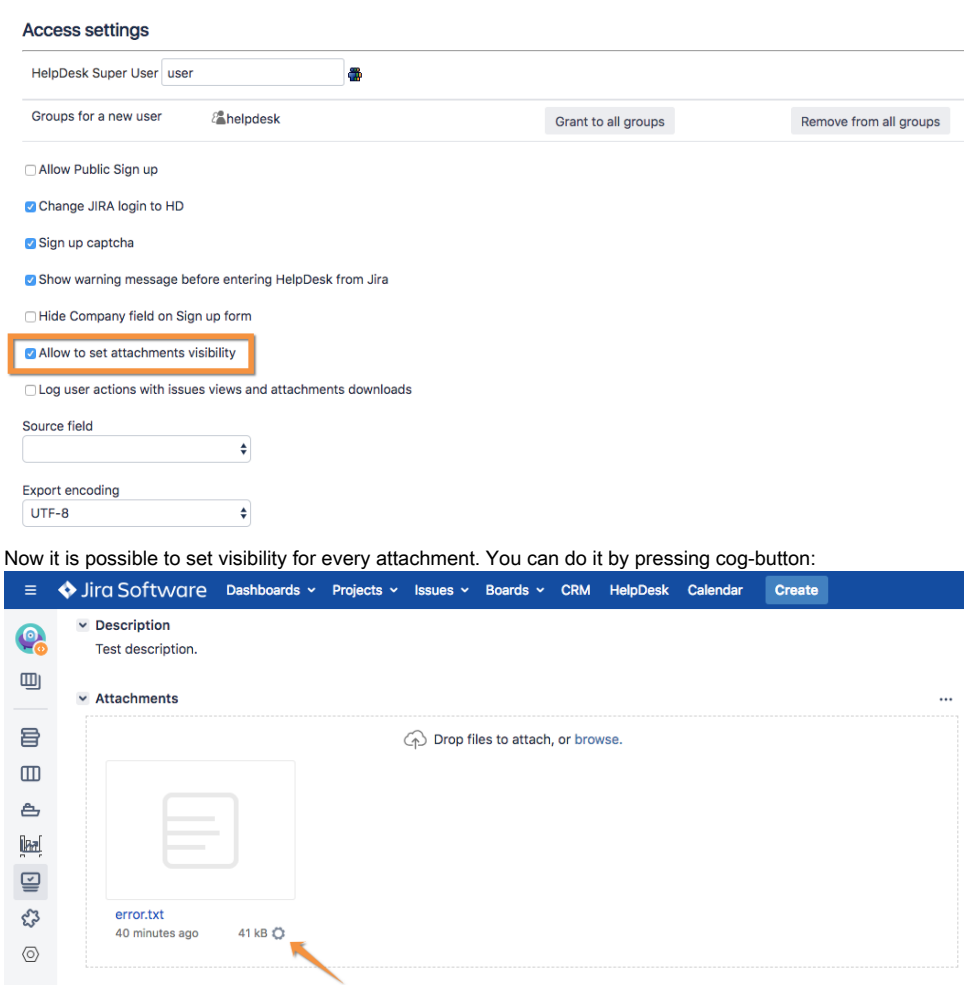

2. After pressing it you need to **select groups** who will be able to see this attachment in Helpdesk portal;

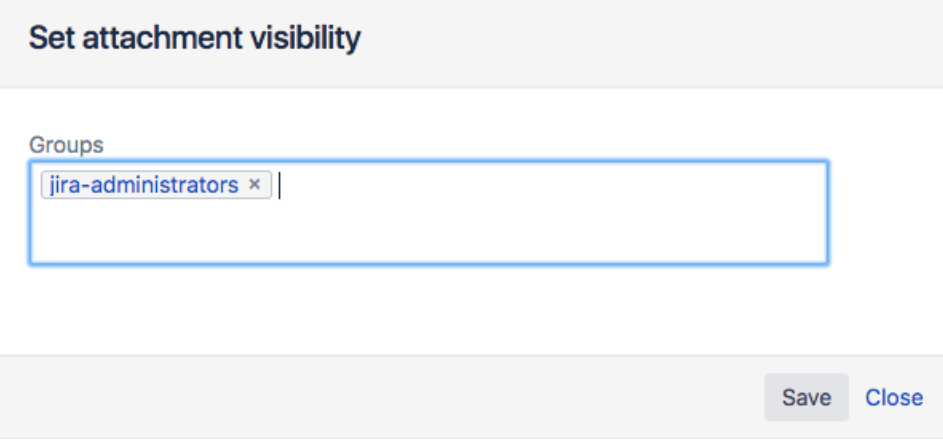

If an attachment is restricted it has lock-icon on it:

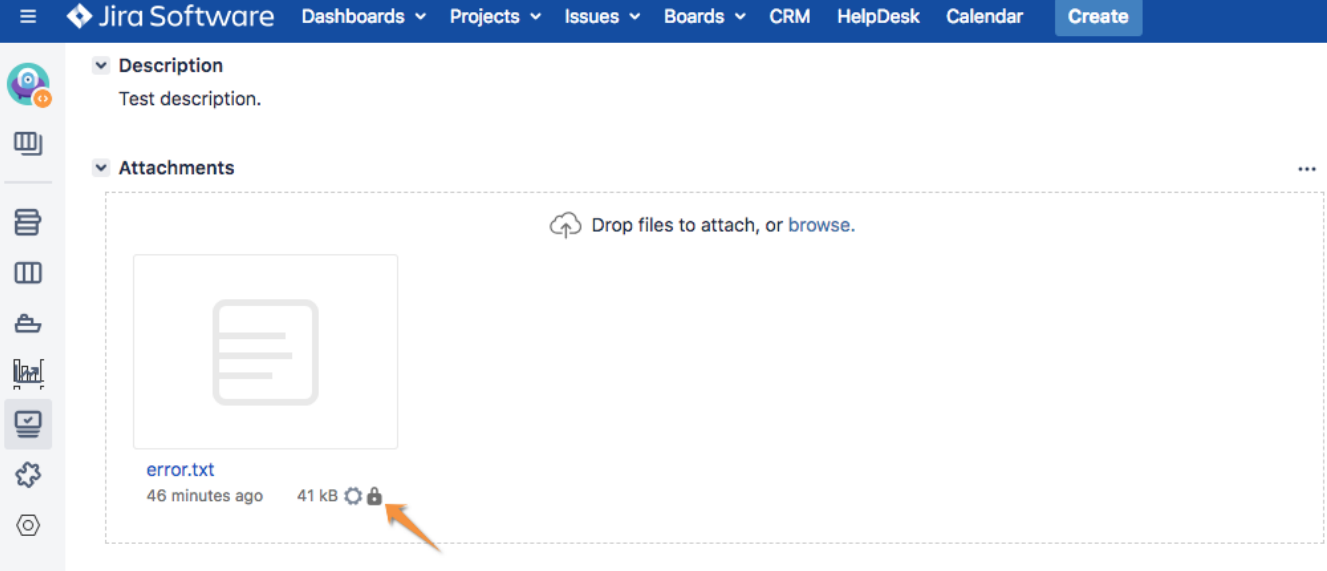